# **Polpos PS-200 2D olvasó használati útmutató**

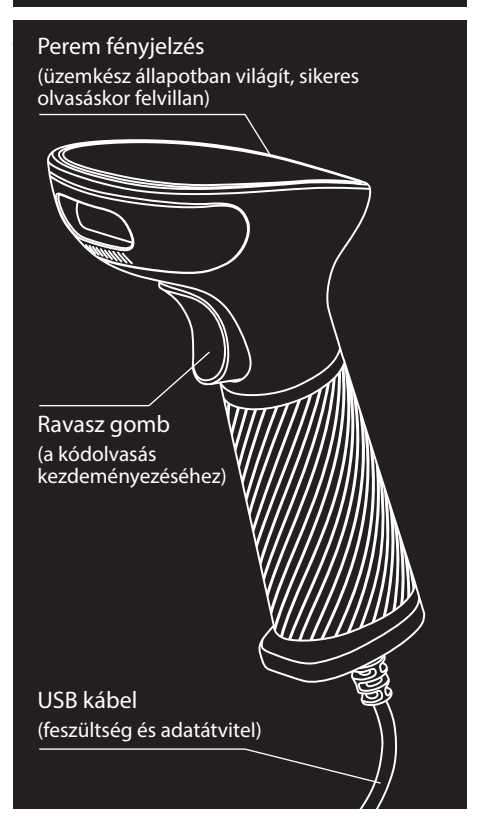

## **Üzembe helyezés:**

A készülék üzemeléséhez szükséges áramforrást a számítógép/pénztárgép biztosítja az USB csatlakozáson keresztül. Csatlakoztassa a kábelt a megfelelő porton keresztül számítógéphez vagy pénztárgéphez. (Megjegyzés: egyes pénztárgépeken a vonalkód olvasó használatát külön engedélyezni kell).

A számítógép automatikusan felismeri és telepíti az olvasót, miután csatlakoztattuk.

Beolvasáshoz a készüléket irányítsa a leolvasni kívánt vonalkódra, majd nyomja meg a markolaton lévő gombot. A beolvasott kód a kurzor pozíciójában kerül rögzítésre. A készülék a helyes olvasást rövid hang- és fényjelzéssel nyugtázza.

## **Programozás:**

Az olvasó optikája nagy felületet képes befogni, ezért a beállító kód sikeres beolvasása érdekében a környező kódokat érdemes kitakarni.

A vonalkód olvasó programozása egyszerű, csak a kívánt beállítást kell beolvasni a készülékkel. A konfigurációt az olvasó tárolja, kikapcsoláskor nem vész el. Gyárilag az olvasó magyar billentyű beállítással érkezik (így a vonalkódban található "0" karakter nem "ö" karakterként jelenik meg).

### **Gyári alapbeállítások:**

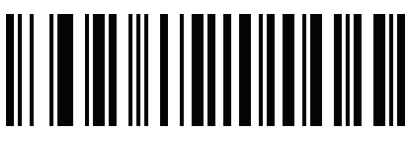

Figyelem! Gyári alapbeállítások után a magyar nyelvet újból szükséges lehet beállítani!

### **Billentyűzet beállítás:**

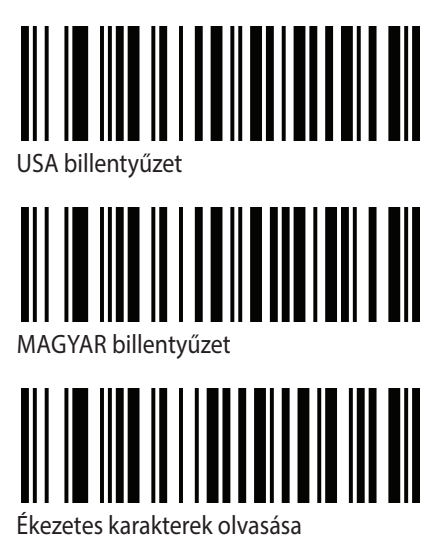

**USB adatátviteli sebesség:**

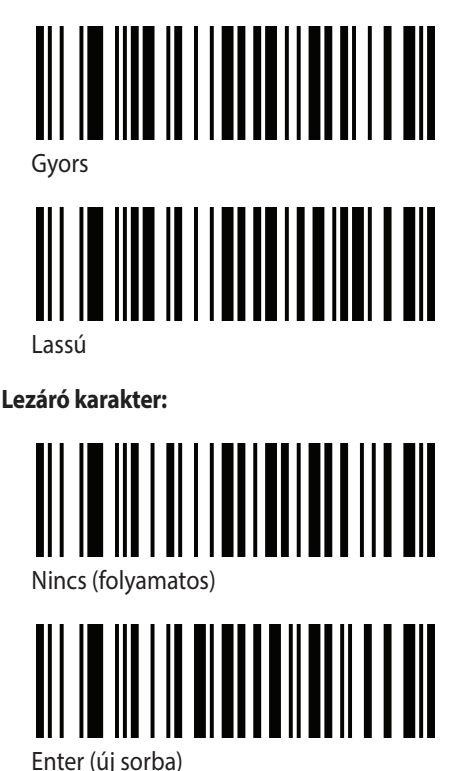

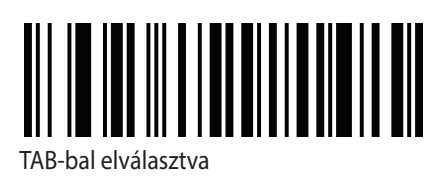

#### **Automata olvasás:**

Az automatikus olvasási mód bekapcsolásakor nem szükséges gombnyomás a vonalkód beolvasásához. Ilyenkor a készülék automatikusan beolvassa az olvasó elé helyezett kódot, akár állványban, akár kézben van használva.

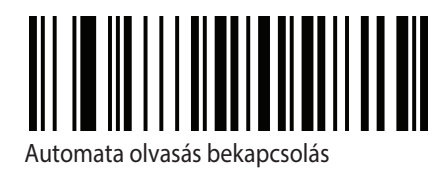

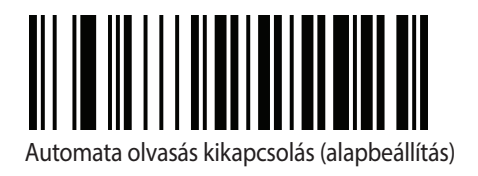

**2D Vonalkódok engedélyezése/tiltása:**

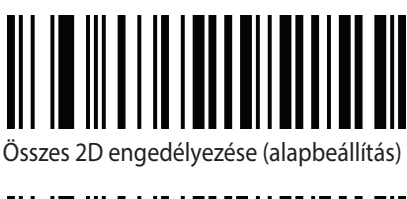

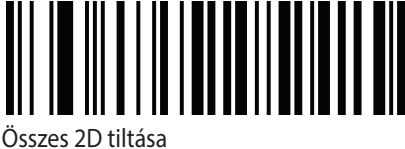

**Inverz vonalkódok engedélyezése:**

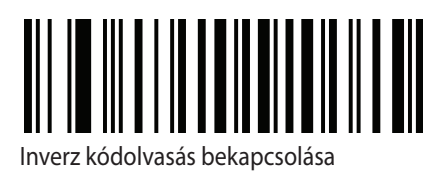

**Hangerő beállítása:**

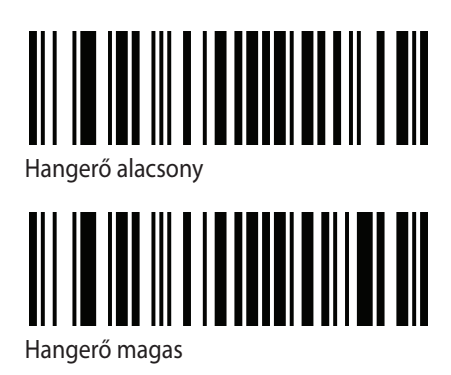